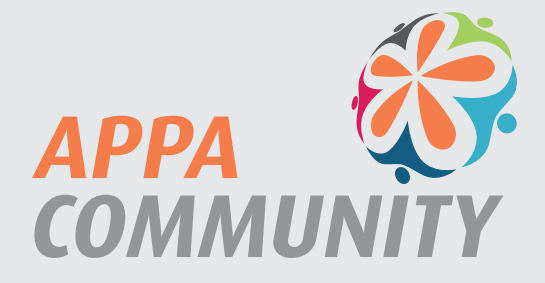

# **Welcome to Your Community!**

## APPA is pleased to provide to our members a new opportunity that will replace the APPA listserve. The community is open to all APPA members.

The APPA Community is an opportunity for our members to network with one another by region, chapter or affinity group. You are able to post discussion items, resources, reference videos and helpful links for your peers.

Good news, if you have an online myAPPA account, then you already have a profile set up in the APPA Community. From the main page, access ongoing discussions, see announcements and view upcoming events.

## **Are you ready to update your profile?**

By selecting your initials in the upper right-hand corner, select My Profile from the drop down menu.

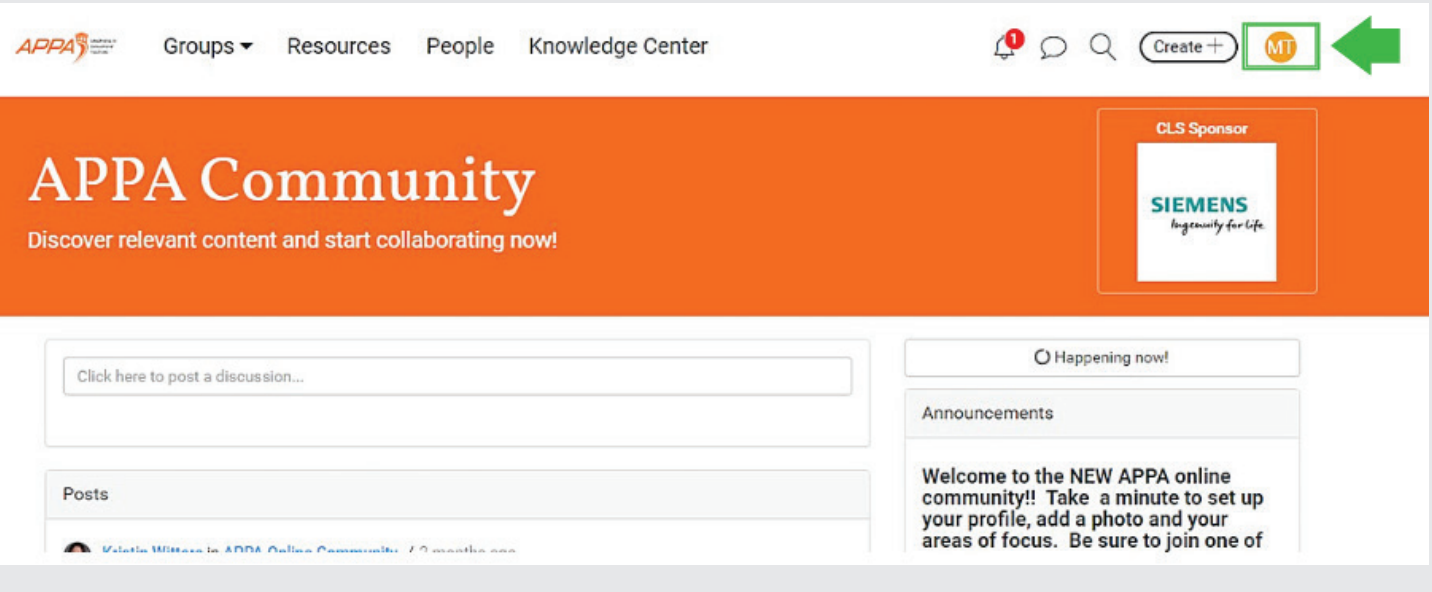

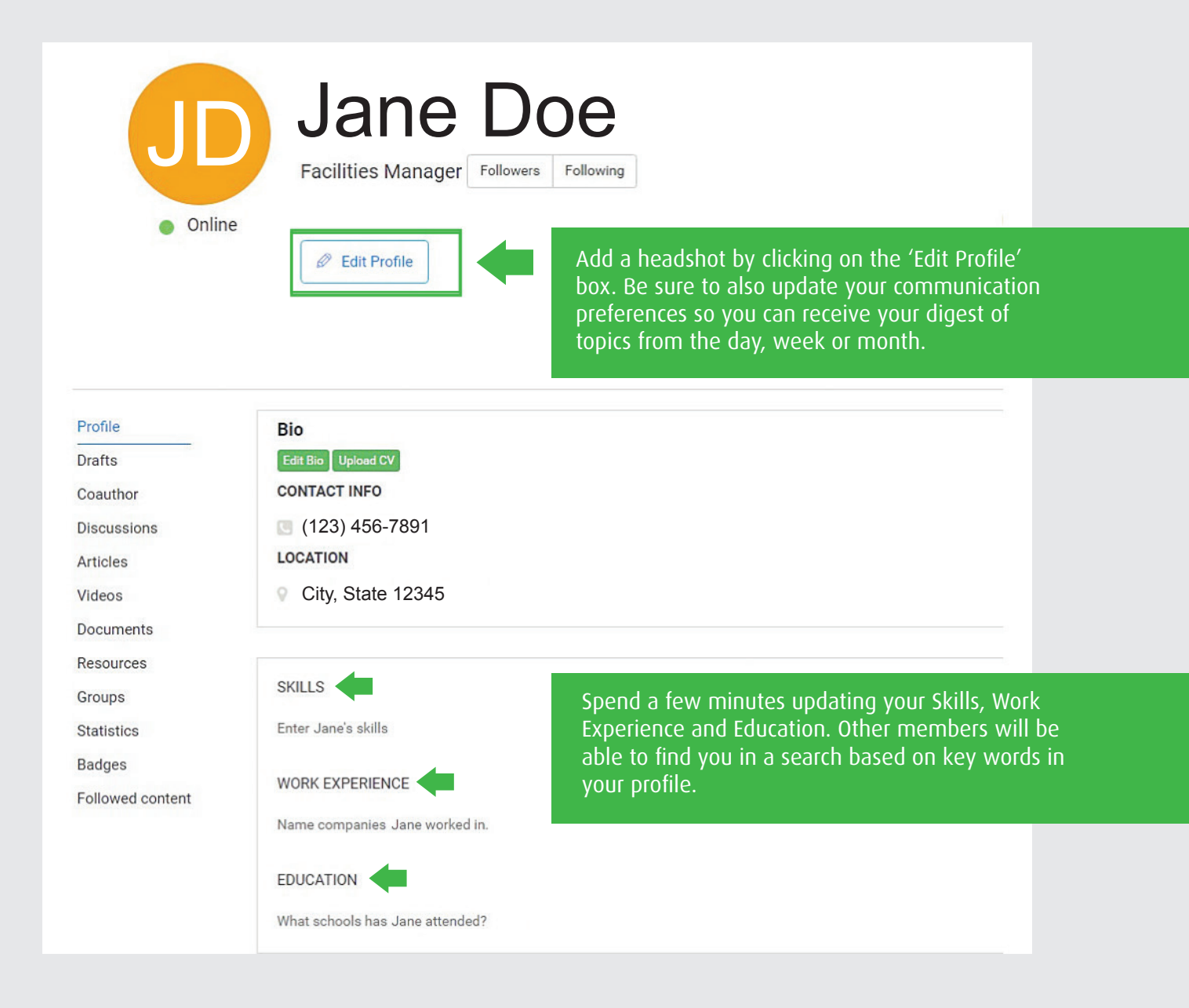

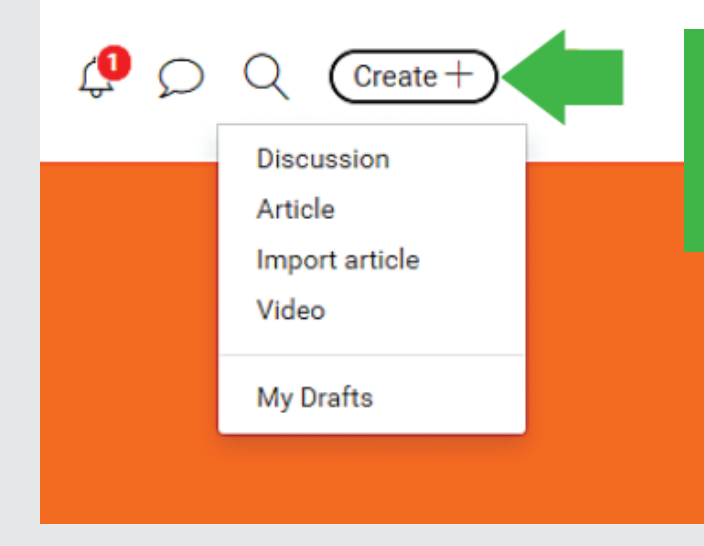

By selecting the **+Create** button, you can chose from several options. Add a discussion, article or video. Your item will need to be categorized into one of the groups; most items will be linked to the APPA Online Community.

### **Join A Group!**

Once your profile is set up, it's time to join your groups. To access, use the menu at the top of the page to select.

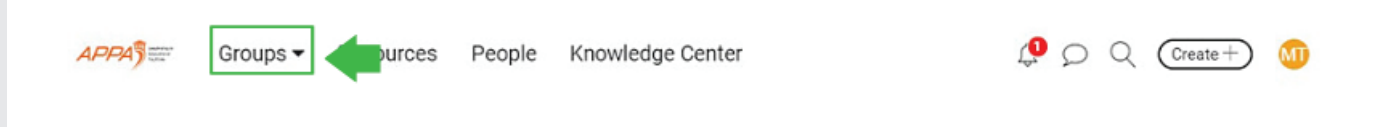

There are a variety of groups available to you from regions, chapters, topic specific/affinity, etc. All general discussions will be found and affiliated with the APPA Online Community.

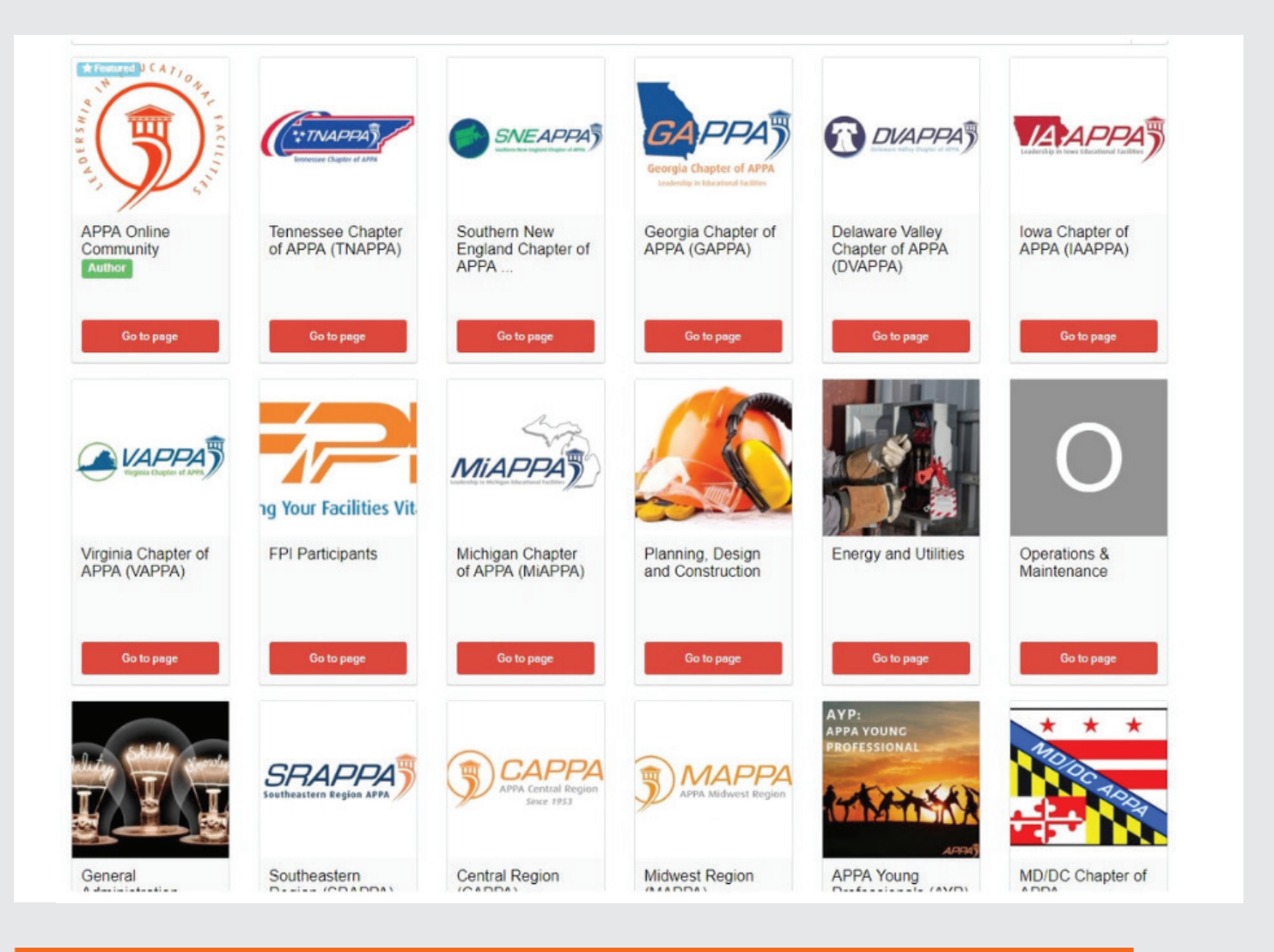

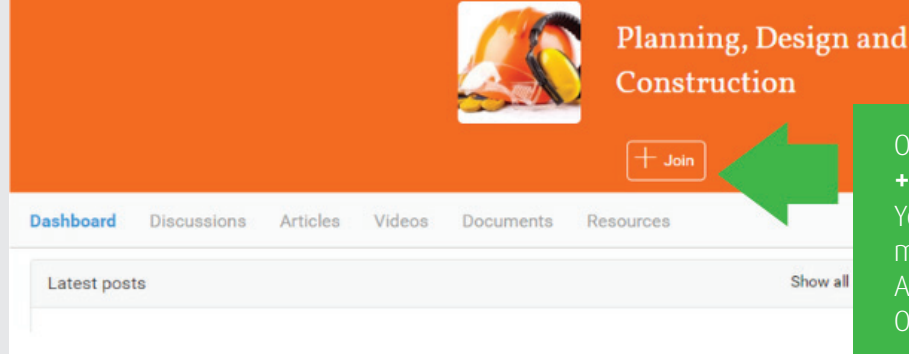

Once you select **"Go To Page,"** click on the **+ Join** button at the top to add the group. You must join a group to receive all messaging/posts within that group. Additionally, be sure to review the APPA Online Community Guidelines and Etiquette.

#### **Create a Discussion Topic**

Do you have a question to ask? Looking for best practices? Looking to ask other members within your region about something specific? Then use the discussion field to do so! Enter a title such as "Sustainable building materials" then type your question.

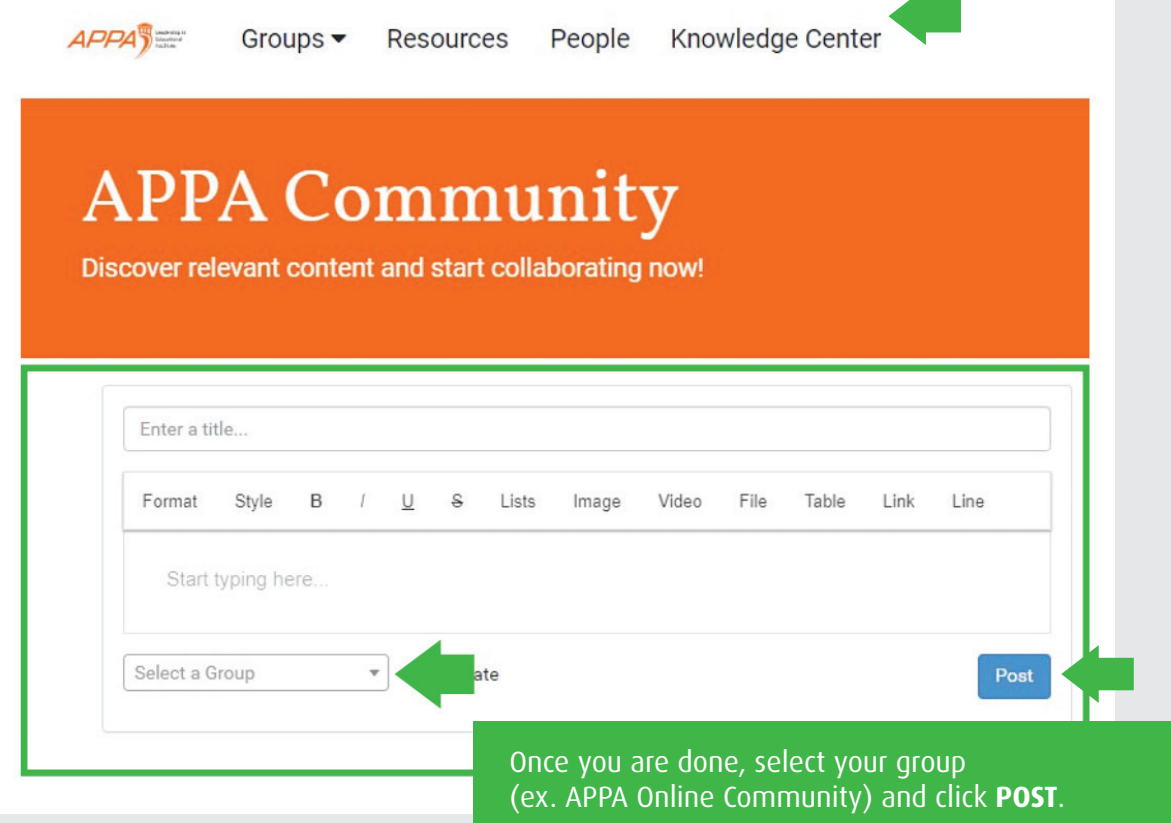

### **Knowledge Center**

Looking for a specific discussion? Document? Topic area? Then search no further than by selecting **Knowledge Center** from the top menu. Utilize the search options on the right to select/ search. You may also sort by most recent, viewed, rated and commented.

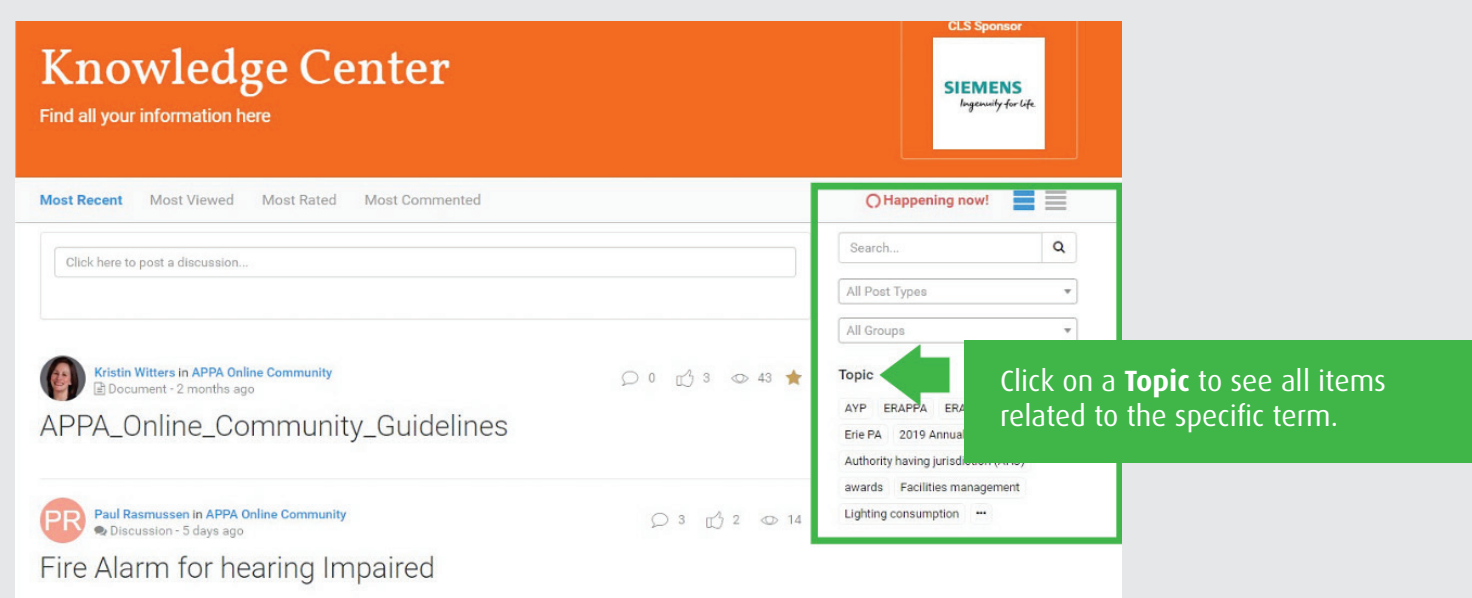

**Should you have additional questions, please contact APPA member & community engagement at membership@appa.org or (703) 543.3823.**